EPEVER

HUIZHOU EPEVER TECHNOLOGY CO., LTD **TEL: +86-752-3889706** TEL: +86-752-3889706 Website: www.epever.com

**※ Thanks for selecting the EPEVER RTU 4G HE01 wireless remote terminal unit. Please read this manual carefully before using.**

**※ This product is not waterproof or dustproof. Do not use it in humid, high salt spray, corrosion, greasy, flammable, explosive, dust accumulative, or other severe environments.**

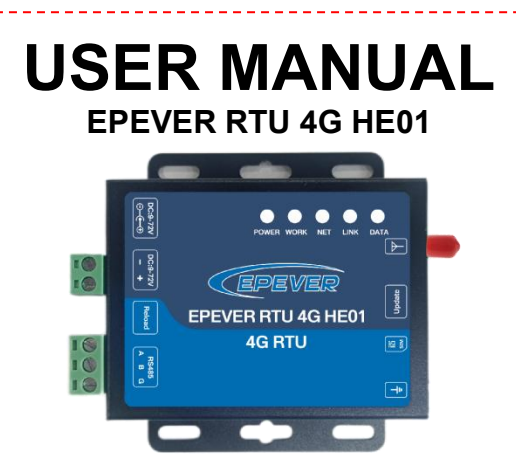

#### **1. Overview**

EPEVER RTU 4G HE01 is a new wireless remote terminal unit based on the 4G network. With the SIM card, the solar controllers, inverters, or inverter/chargers connected to the moudule can easily access the EPEVER cloud server (Solar Guardian). It helps realize remote, wireless, and networked communication among devices quickly.

#### **Features:**

- Automatic restore after disconnection
- 4G network with low latency, wide coverage, and flexible networking
- Support PC software, serial port command, SMS command
- Support RS485 communication
- Support TCP/UDP protocol
- Support PC or phone APP to monitor status and program parameters

# **2. Characteristics**

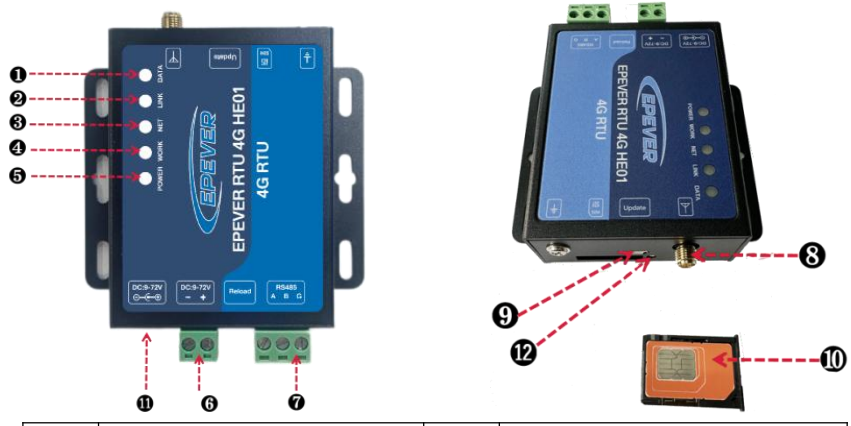

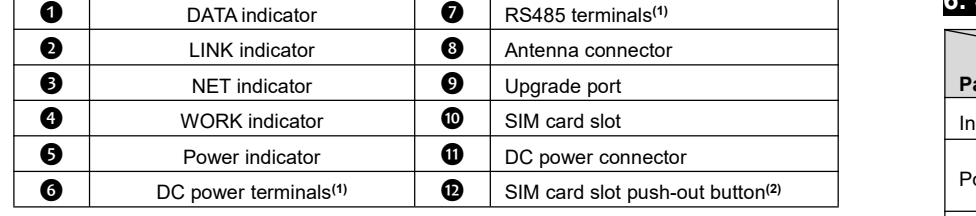

#### **(1)Terminal Definition**

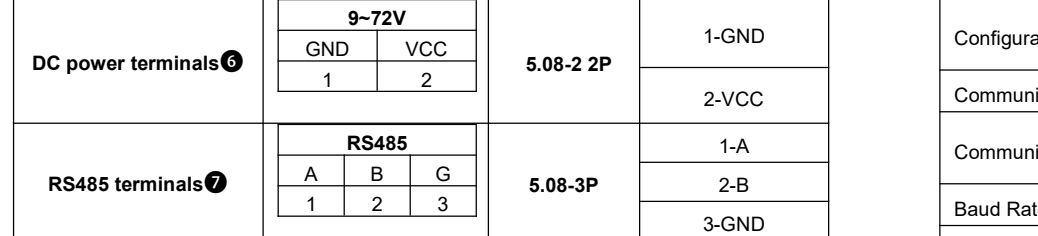

(2)**Installing the SIM card:** Press the yellow button⓬, and the SIM card slot ❿ is pushed out. Put the SIM card on it, and push it into the module.

#### **3. Accessories**

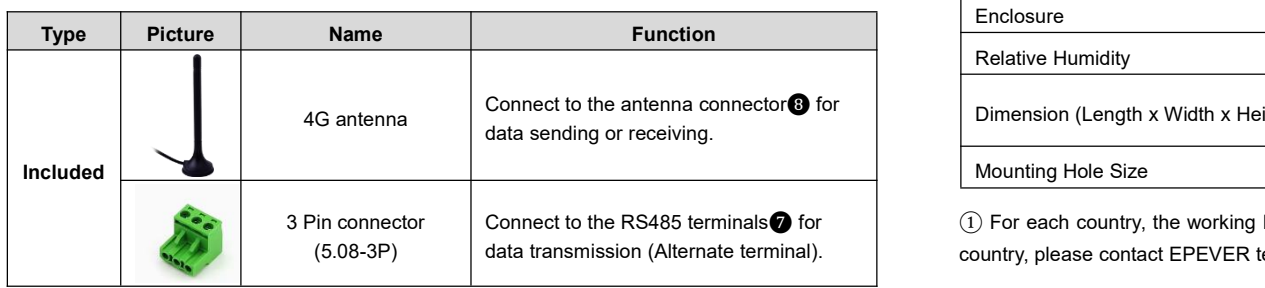

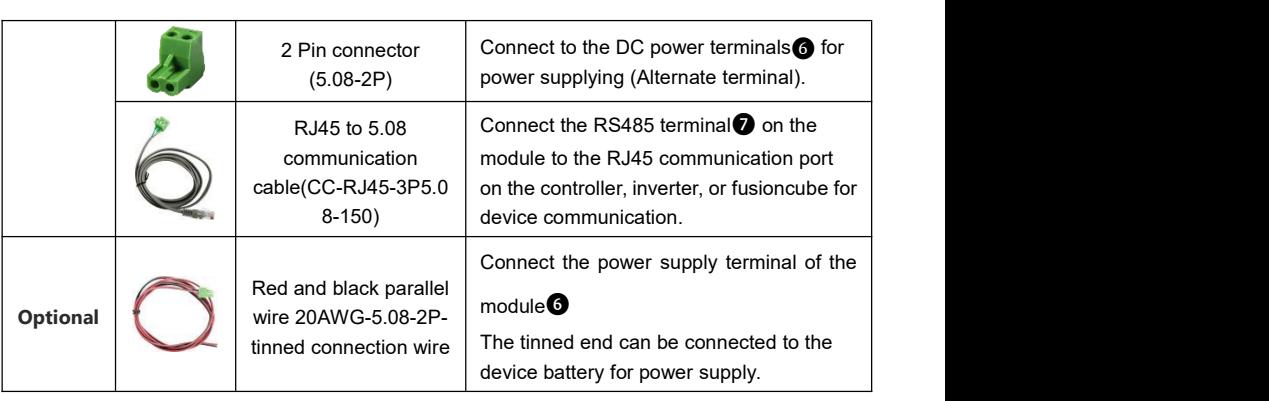

## **4. Indicator Instruction**

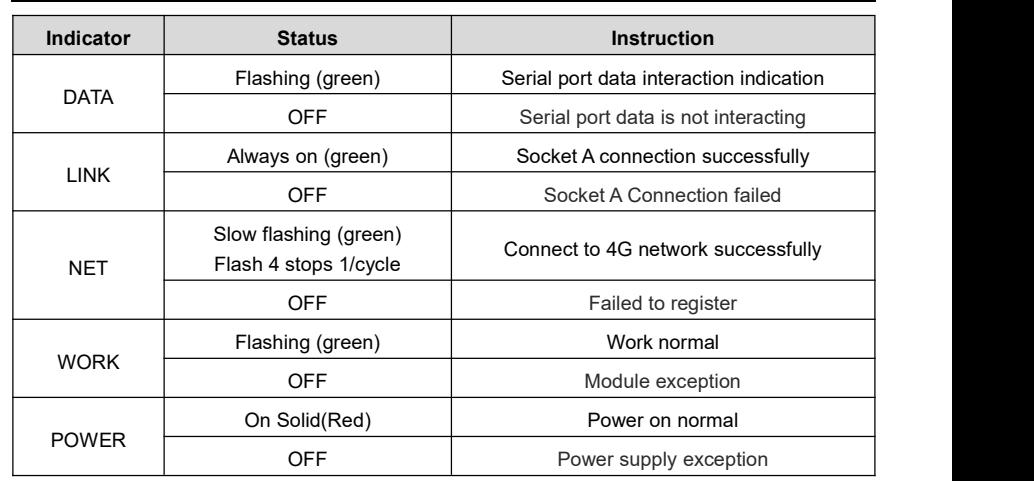

# **5. Installation**

- **Install the EPEVER RTU 4G HE01 by the sequence following:**
- 1 **Communication Part:** Connect the SIM card, antenna, and communication cables.
- 2 **Power Part:** Power on the EPEVER RTU 4G HE01 by connecting a battery.

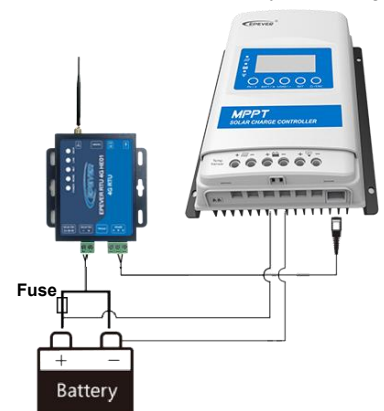

**When using battery power, it is necessary to add afast-acting fuse according to the battery capacity to prevent the battery from short-circuiting.**

## **6. Specifications**

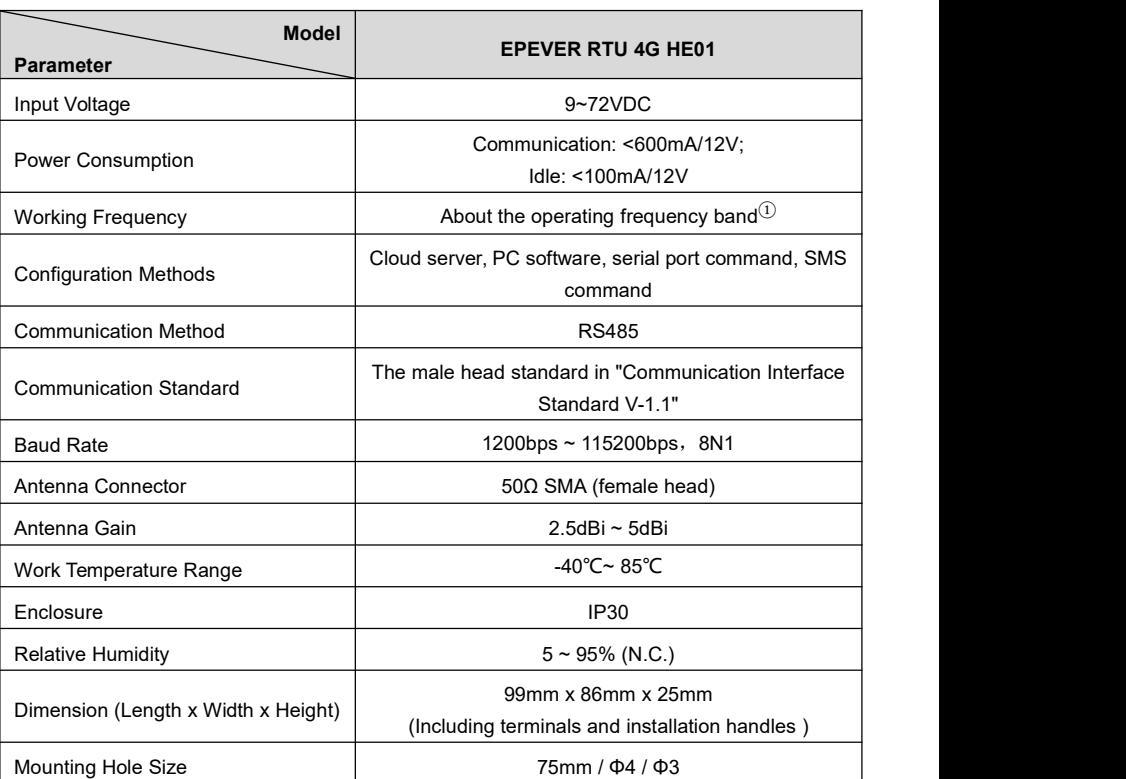

Connect to the RS485 terminals $\bigcirc$  for  $\qquad\qquad(1)$  For each country, the working band is different. If you want to know the working band in your country, please contact EPEVER technical support.

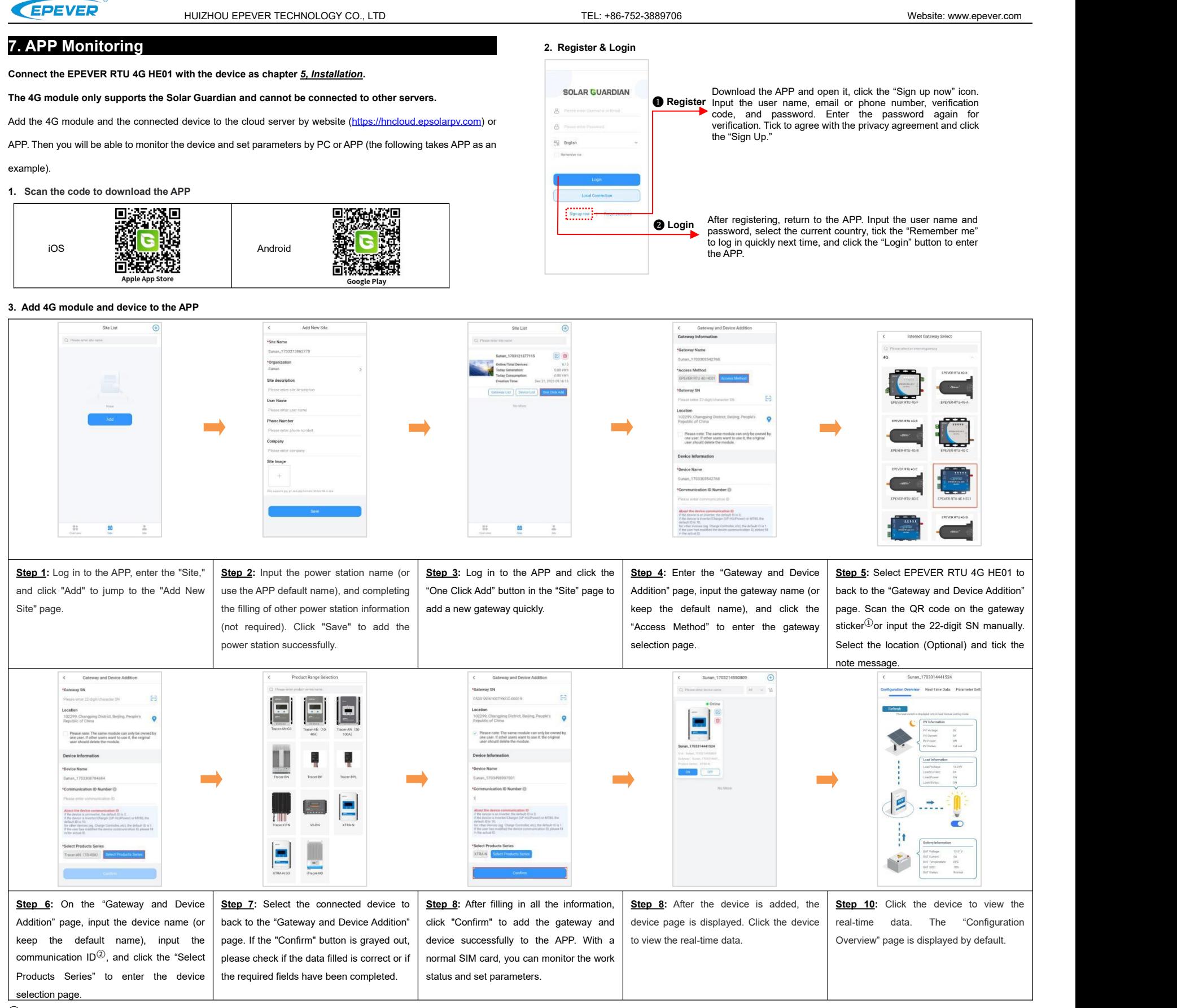

1 Authorize the phone camera when adding the gateway via scanning QR code. Scan the QR code on the gateway sticker, the system will automatically verify the gateway SN. Only the gateway added to the production management system can be added to the cloud platform. If the APP prompts "Gateway already exists," please contact technical support.

2) About the device communication ID: if the device is an inverter, the default ID is 3; if the device is inverter/charger (UP HI, UPower) or MT80, the default ID is 10; for other devices (eg. Charge Controller, etc), the user has modified the device communication ID, please fill in the actual ID.

## **8. Troubleshooting**

 $\overline{\phantom{a}}$ 

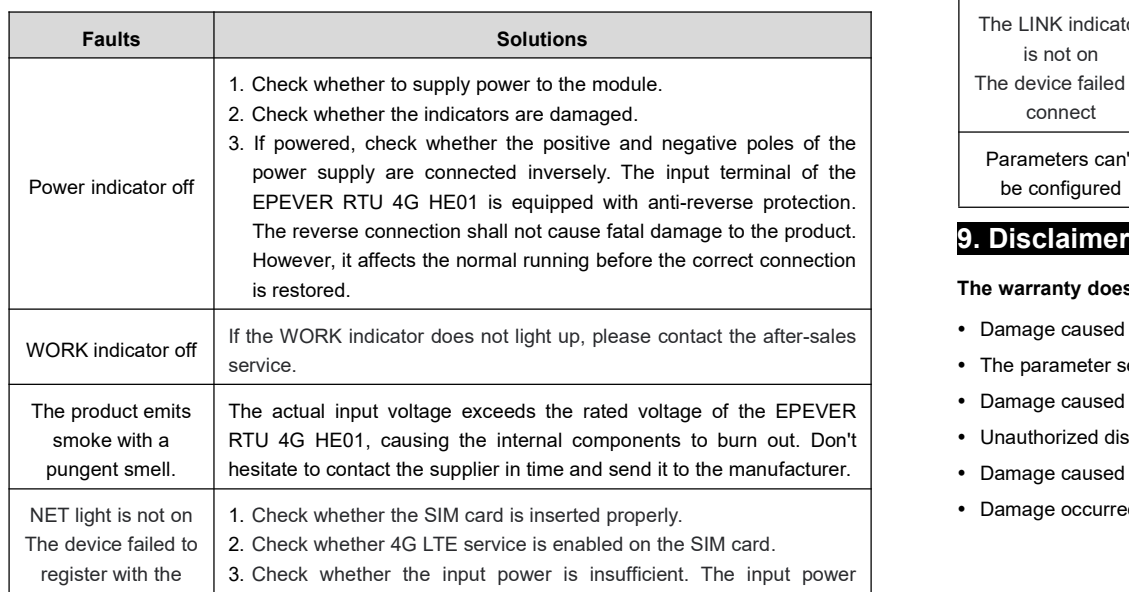

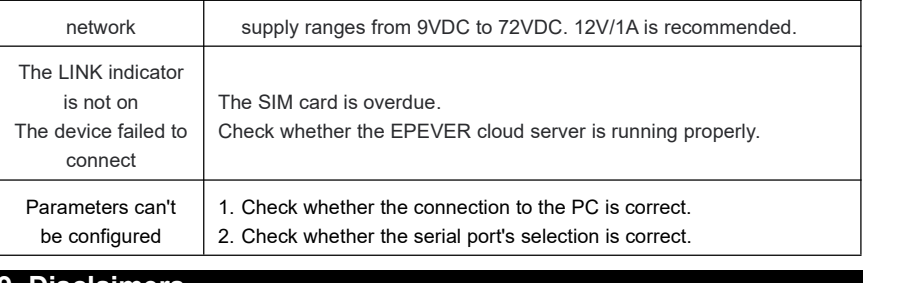

#### **9. Disclaimers**

**The warranty does not apply to the following conditions:**

- Damage caused by improper use or inappropriate environment.
- The parameter setting exceeds the module's limit.
- Damage caused by working temperature exceeds the rated range.
- Unauthorized dismantling or attempted repair.
- Damage caused by force majeure.
- Damage occurred during transportation or handling.